## Roteiro II aula prática Feko, 09 Abril

Baixe no Matlab o toolbox EWA, Prof. Orfanidis, Rutgers University. [http://eceweb1.rutgers.edu/](http://eceweb1.rutgers.edu/~orfanidi/ewa/) [~orfanidi/ewa/](http://eceweb1.rutgers.edu/~orfanidi/ewa/)

Adicione o path no Matlab, type in *help hopt* para usar o script que resulta nas dimenões ótimas de uma antena piramidal.

Faça o vídeo da antena piramidal, no FEKO. [https://www.youtube.com/watch?v=3LKbT\\_KjOPY&t=5s](https://www.youtube.com/watch?v=3LKbT_KjOPY&t=5s)

Será feita uma antena para cada aluno, de acordo com a tabela:

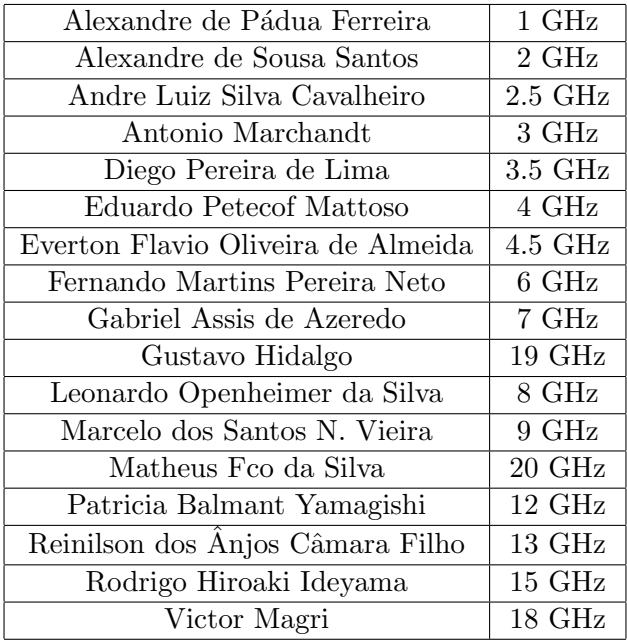

Escolha o guia de onda que se encaixa na sua frequência: [https://www.everythingrf.com/tech-resources/](https://www.everythingrf.com/tech-resources/waveguides-sizes) [waveguides-sizes](https://www.everythingrf.com/tech-resources/waveguides-sizes)

Estipule o ganho de sua corneta para ser 18 dB. Use o hopt para obter as dimenões de sua corneta, e ajuste as dimenões e variables dentro do FEKO para seu projeto individual.

Envie por email um pdf contendo as dimensões da antena, o guia de onda usado (nome dele, ex. WR90), e screenshots de sua simulação no FEKO, mostrando que o ganho foi obtido, na frequência a voce alocada.

Obs. Envio por email em pdf para m [perotoni@yahoo.com](mailto:m$_$perotoni@yahoo.com), individual, prazo até 16 Abril.